## 회선 전환 설정 [iPhone]

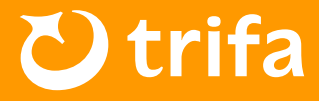

## **A** 주의사항

iPhone의 경우「설정▶셀룰러」메뉴에서 회선을 변경해 주시기 바랍니다. 또한, 비행기 모드가 켜져 있는 상태에서 아래의 순서대로 설정을 진행해 주시기 바랍니다.

## ◆ 회선 전환 설정 방법

- ❶ 「현재 사용 중인 SIM」을 터치 →「데이터 로밍/이 회선 켜기」를 꺼주세요.
- **②** 「trifa eSIM」의 eSIM을 선택 → 「이 회선 켜기」를 켜주세요.
- ❸ 「trifa eSIM」의 eSIM을 선택 →「데이터 로밍」을 켜주세요.
- ❹ 비행기 모드를 꺼주세요.
- ※ 한국에서 사용 중인 통신사로부터 고액의 요금이 청구되지 않도록 하기 위해, 반드시 ❶의 설정 확인 을 부탁드립니다.
- ※ 「trifa eSIM」은 【여행용/trifa/개인용/업무용/모바일 데이터 통신】등 고객님의 단말기에 따라 명칭이다를 수 있습니다.
- ※ 단말기의 버전이나 사양에 따라 액세스 포인트명(APN)이 자동으로 설정되는 국가라도수동으로 설정 해야 하는 경우가 있습니다. 이 점 미리 숙지하시어 양해 부탁드립니다.

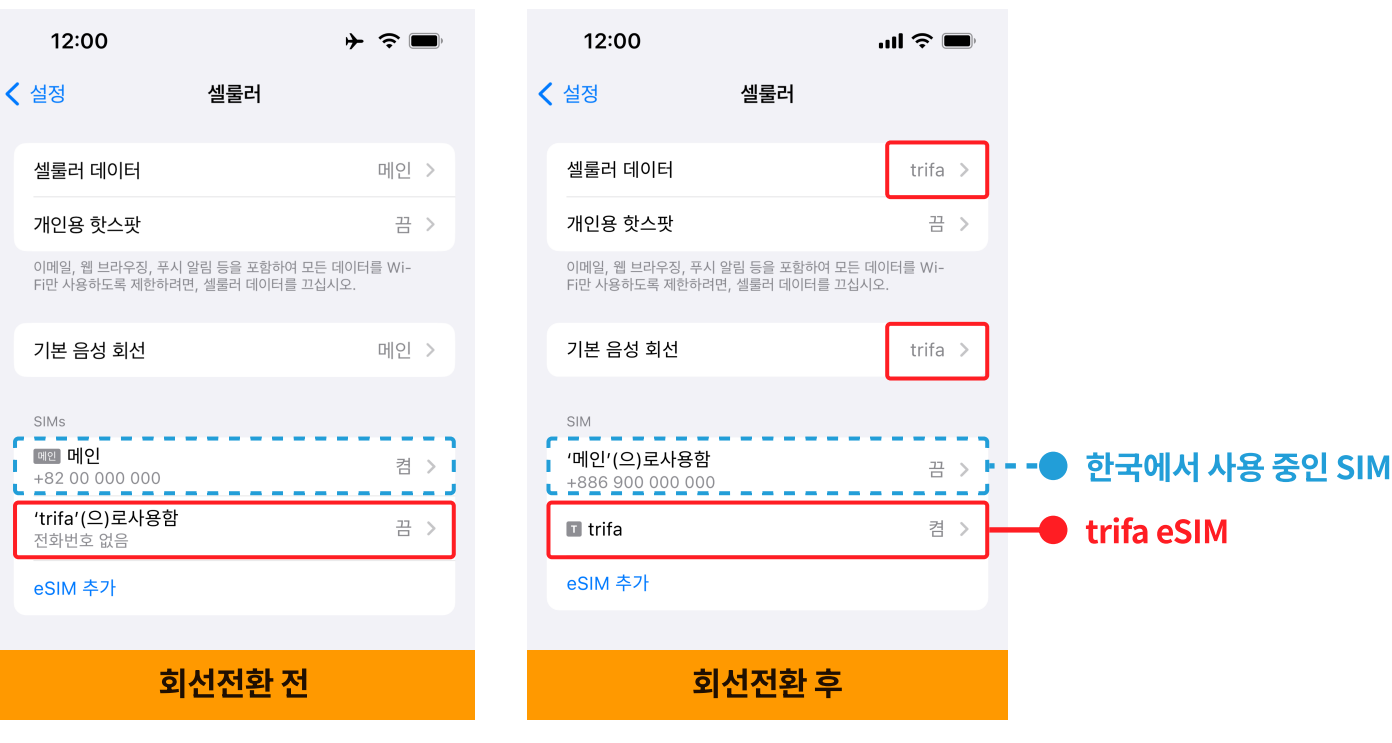